## Setting Required Forms Based On The Appointment vpe

t Modified on 04/08/2024 8:34 am EDT

ou can configure which forms are available for specific appointment types (for example: setting new atients to receive certain forms and existing patients to receive others). If no forms are selected for a articular appointment type, all forms will be available by default for that type.

- 1. Select **Appointments** >**Configuration…** >**Appointments Types**
- 2. Use the **Show All** button to view all appointment types. Or use the**Search** field to further drill down your search.

Place a check in the*"Include inactive types"*box to include inactive appointment types in your search results.

- 3. Select the Appointment Type.
- 4. Click the**Intake Form**s side panel.
- 5. Use the checkboxes to set the forms that will be available when creating appointments with this type.

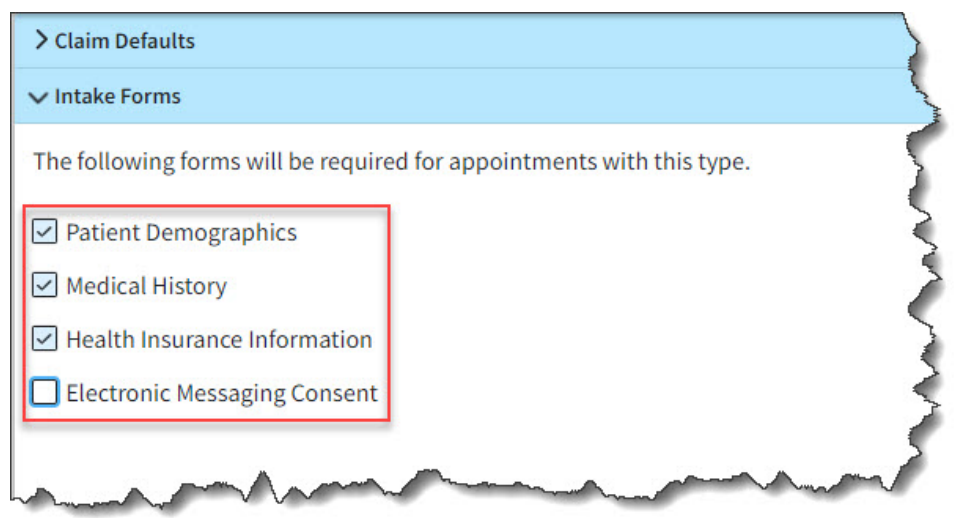

6. Click **Save**. Otherwise, click**Close** if no changes were made.